# **CRONOTERMOSTATO DIGITALE GIORNALIERO DISPLAY RETROILLUMINATO E NAVIGAZIONE A MENÙ** 2 moduli per serie civili - Installazione da incasso

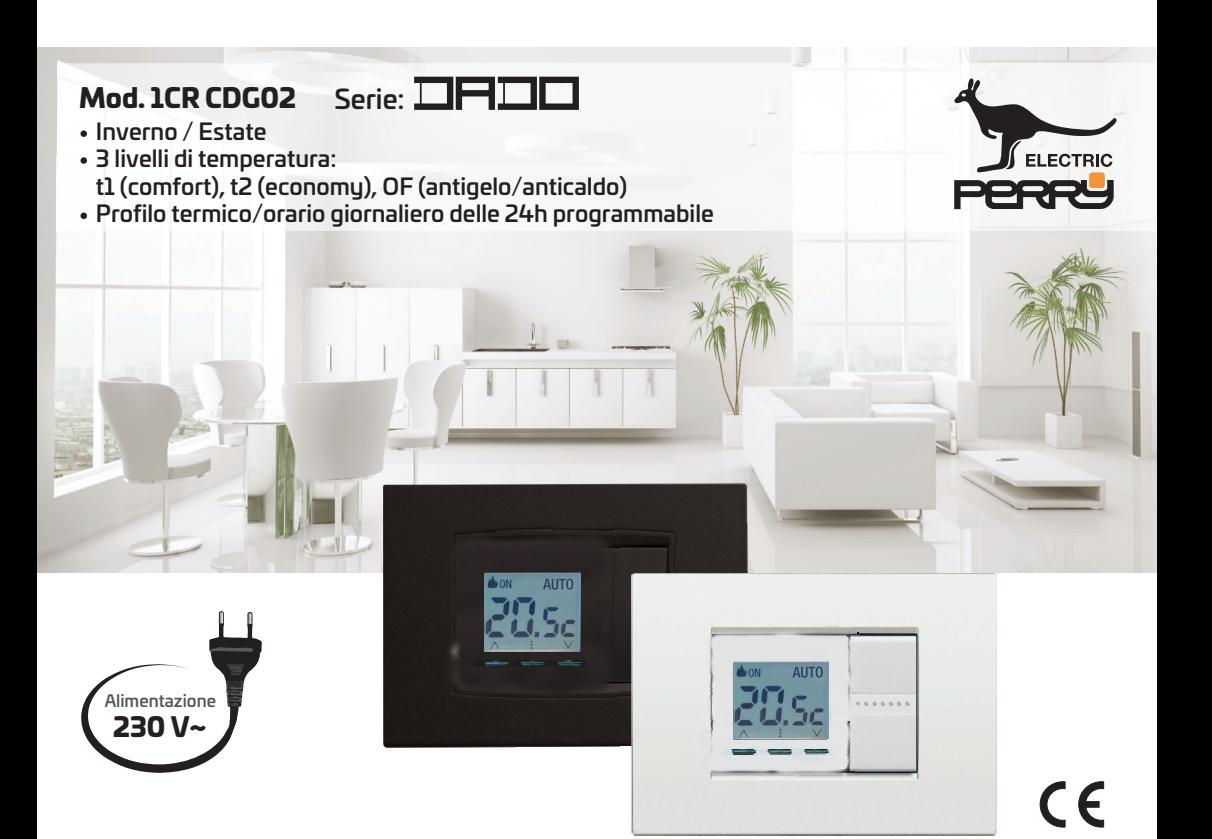

# **Manuale Istruzioni**

per l'installazione, programmazione ed uso

**IMPORTANTE:** per la procedura di montaggio del dispositivo con la placca della serie civile di maggior diffusione scelta, attenersi alle indicazioni riportate nelle istruzioni di compatibilità consultabile e scaricabile dal sito: http://perru.it/grcode/1CRCDG02.html

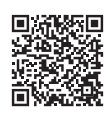

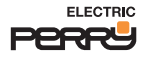

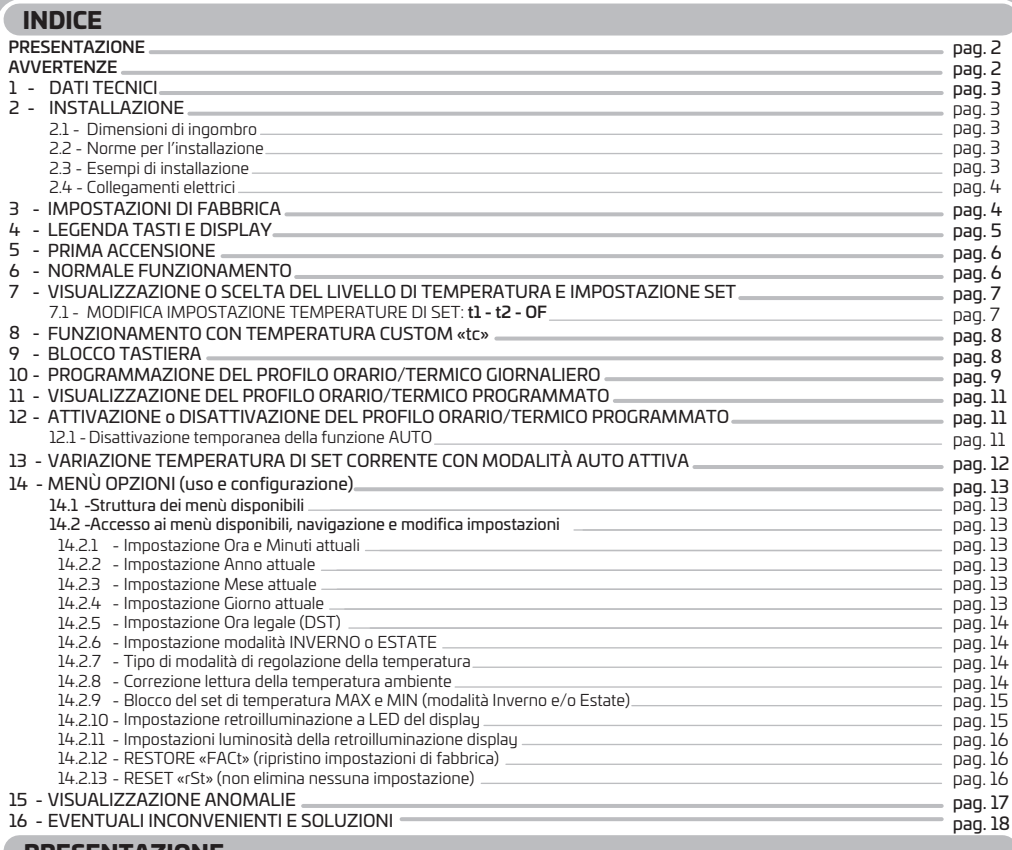

#### **PRESENTAZIONE**

#### *Gentile Cliente, La ringraziamo per aver scelto un nostro prodotto.*

II cronotermostato è adatto a tutti gli impianti di riscaldamento e/o raffrescamento, consente di regolare la temperatura ambiente nel luogo in cui è installato e pertanto è in grado di soddisfare le esigenze degli utenti in termine di COMFORT e RISPARMIO ENERGETICO. Il dispositivo è dotato di un chiaro display retroilluminato per tenere sotto controllo tutte le sue funzioni in tempo reale. La facilità di utilizzo tramite navigazione a menù è la caratteristica fondamentale, infatti nonostante la completezza delle sue funzioni è facilissimo da usare. Il cronotermostato è dotato di 3 livelli di Set di temperatura regolabili secondo proprie esigenze t1 (comfort) t2 (economy) OF (antigelo per la modalità Inverno o anticaldo per la modalità Estate). Il dispositivo di fabbrica, regola la temperatura in modo Proporzionale modulante nel tempo con cicli di durata impostabili da 7 a 20minuti (default 7 min.); questo sistema permette di mantenere più stabile la temperatura desiderata, aumentando la sensazione di comfort per l'utente ed è particolarmente adatto per gli impianti con alta inerzia termica come, ad esempio per i pannelli radianti sottopavimento. In alternativa è possibile selezionare il funzionamento in modo Differenziale ON/OFF con l'isteresi impostabile da 0,2°C a 1,5°C (default 0,3°C) per adattarsi all'inerzia termica del Vostro specifico impianto. In funzione del posizionamento del dispositivo, si ha la possibilità di calibrare la lettura della temperatura ambiente rilevata, impostando un valore di correzione da -6 °C a +6 °C. Particolare attenzione è stata riservata al risparmio energetico, sarà possibile programmare secondo proprie esigenze un profilo orario/termico delle 24h (programma giornaliero, uno per la modalità Inverno e un altro per la modalità Estate); il blocco opzionale delle temperature di Set impostate (MAX/MIN) e il valore della temperatura antigelo o anticaldo regolabile, consentono di evitare sprechi di energia con conseguente risparmio economico: vedere la descrizione di queste ed altre funzioni nelle pagine successive.

### **AVVERTENZE**

2

 $\overline{\mathbb{D}}$ Leggere attentamente il presente manuale prima di utilizzare il prodotto, in quanto fornisce importanti indicazioni riguardanti la sicurezza, l'installazione e l'uso. Conservare con cura il manuale per successive consultazioni. L'installazione ed il collegamento elettrico del cronotermostato devono essere eseguiti da elettricista esperto ed in conformità alle norme e leggi vigenti.

Interrompere l'alimentazione di rete 230V~ prima di effettuare l'installazione del dispositivo.

- · Il dispositivo non andrà utilizzato da persone (compresi bambini) con capacità fisiche, sensoriali e mentali ridotte, o mancanza di esperienza e conoscenzadelleistruzioni,amenochevenganosupervisionatioabbianoricevutoledovuteistruzionicheriguardanol'usodell'apparecchioda partediunapersonaresponsabileperlalorosicurezza.Ibambiniandrannosupervisionatiperassicurarsichenongiochinoconl'apparecchio.
- IMPORTANTE: il dispositivo garantisce in caso di mancanza di rete 230V~ (blackout), il mantenimento in memoria delle impostazioni inserite ad eccezione dell'ora e minuti correnti che dovranno essere manualmente aggiornati e riattivata la funzione «AUTO» nel caso fosse stata attiva prima del blackout. I vari modi di segnalazione anomalie visualizzati sul display del cronotermostato dopo il suo riavvio causato da un blackout sono consultabili al Cap. 15.
- $\bullet$  In caso di necessità pulire con delicatezza il dispositivo e il display utilizzando un panno morbido e asciutto.
- Ilcostruttoresiriservalafacoltàdiintrodurretuttelemodifichetecnicheecostruttivecheriterrànecessariesenzaobbligodipreavviso.

## **1 - DATI TECNICI**

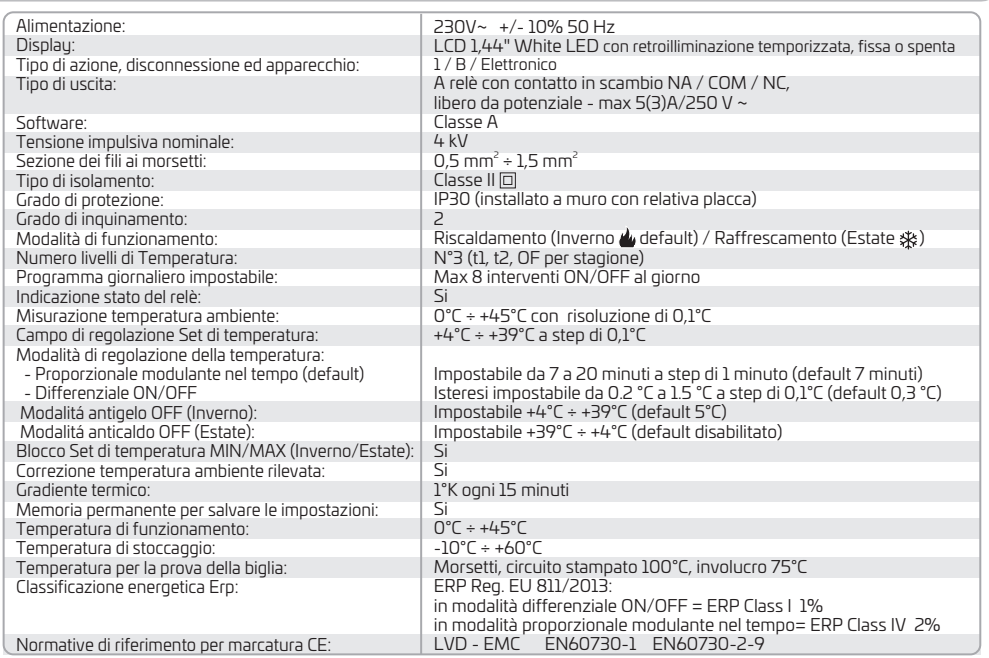

### **2 - INSTALLAZIONE**

### **2.1 - Dimensioni d'ingombro** (mm)

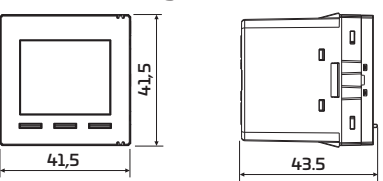

### **2.2 - Norme per l'installazione**

**Importante: l'installazione ed il collegamento elettrico dei dispositivi ed apparecchiature devono essere eseguiti da personale qualificato ed in conformità alle norme e leggi vigenti. Il costruttore non si assume alcuna responsabilità per quanto concerne l'impiego di prodotti che debbano seguire particolari norme di ambiente e/o installazione, il cui onere resta di competenza ed a carico dell'installatore.**

Installazione del dispositivo: indipendente - fisso

- ad incasso in scatola rettangolare 2,3,4,6 moduli.
- $\bullet$  installare il dispositivo a circa 1,5÷1,7 m da terra lontano da fonti di calore, finestre e quant'altro possa influenzarne il normale stato operativo.

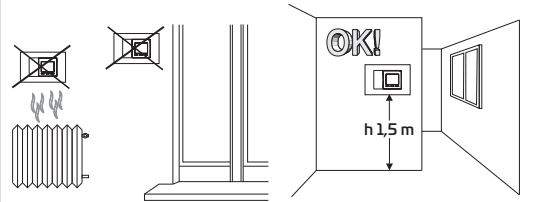

### **2.3 - Esempi di installazione**

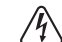

#### Attenzione: prima di effettuare l'installazione disattivare la tensione di rete.

Impianti di riscaldamento con il dispositivo che comanda:

. A) Caldaia murale.

B) Bruciatore o Pompa di circolazione o Elettrovalvola motorizzata. C) Elettrovalvola di zona (esempio per impianto a pavimento o altro).

N.B.: gli esempi riportati nella presente documentazione sono di principio.

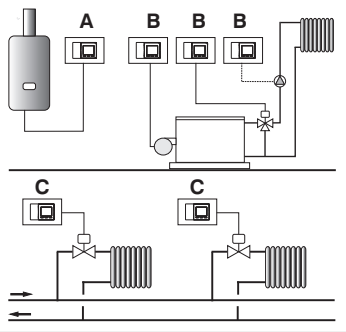

IMPORTANTE: per la procedura di montaggio del dispositivo con la placca della serie civile di maggior diffusione scelta, attenersi alle indicazioni riportate nelle istruzioni di compatibilità scaricabili dal sito www.perru.it inquadrando il OR code a pag. 1 del presente manuale.

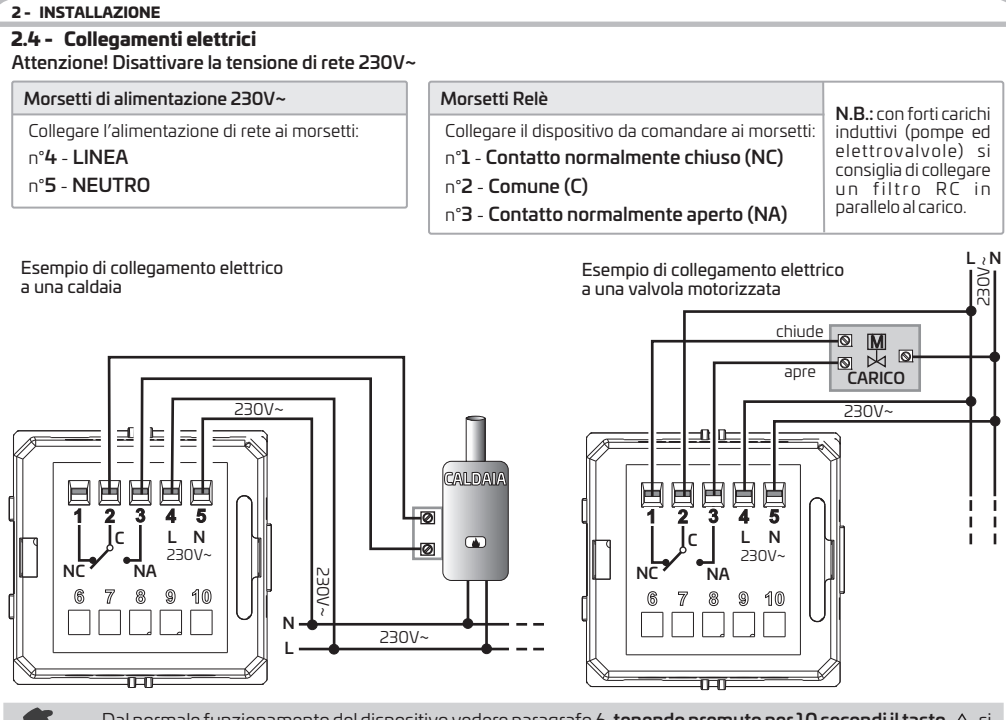

Dal normale funzionamento del dispositivo vedere paragrafo 6, tenendo premuto per 10 secondi il tasto  $\wedge$  si attiva una forzatura manuale del rèlè in ON, **della durata di 5 minuti**, utile all'installatore per testare l'accensione e spegnimento dell'utenza allacciata.

*Nota: ripremere e tenere premuto il tasto ∧ per 10 secondi per uscire dalla condizione di forzatura in ON prima del termine dei 5 minuti.*

### **3 - IMPOSTAZIONI DI FABBRICA**

I dati inseriti nel cronotermostato denominati «IMPOSTAZIONI DI FABBRICA» si riferiscono ad un funzionamento definito «Standard». Nei capitoli seguenti verranno descritte tutte le funzioni personalizzabili, al fine di soddisfare ogni esigenza di comfort ambientale.

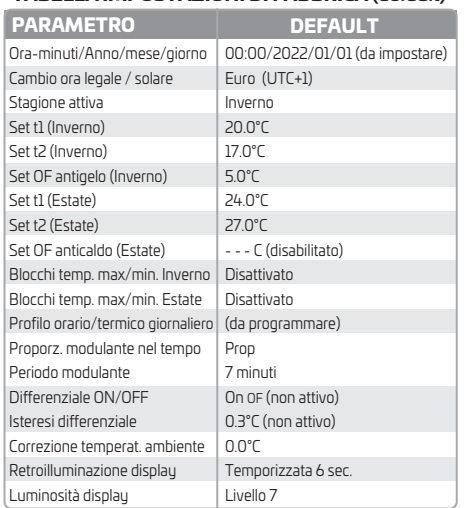

 $^{'}$ 

### **TABELLA IMPOSTAZIONI DI FABBRICA** (default)

#### **RESTORE (Fact) -** Ripristino delle impostazioni di fabbrica

Il RESTORE riporta il dispositivo alle impostazioni di fabbrica. (vedere tabella a lato) Per eseguire l'operazione seguire le indicazioni al par. 14.2.12

### **RESET**(rSt)

#### Non annulla le impostazioni inserite

Nel caso in cui il cronotermostato presentasse mal funzionamenti, visualizzazioni errate o altre situazioni non corrette, effettuare un «Reset». come da indicazione al par. 14.2.13 Il dispositivo riprende il normale funzionamento.

IMPORTANTE: il dispositivo garantisce in caso di mancanza di rete 230V~ (blackout), il mantenimento in memoria delle impostazioni inserite ad eccezione dell'ora e minuti correnti che dovranno essere manualmente aggiornati e riattivata la funzione Auto nel caso fosse stata attiva prima del blackout. Vedere al cap. 15, i vari modi di segnalazione anomalie visualizzati sul display del cronotermostato dopo il suo riavvio causato da un blackout.

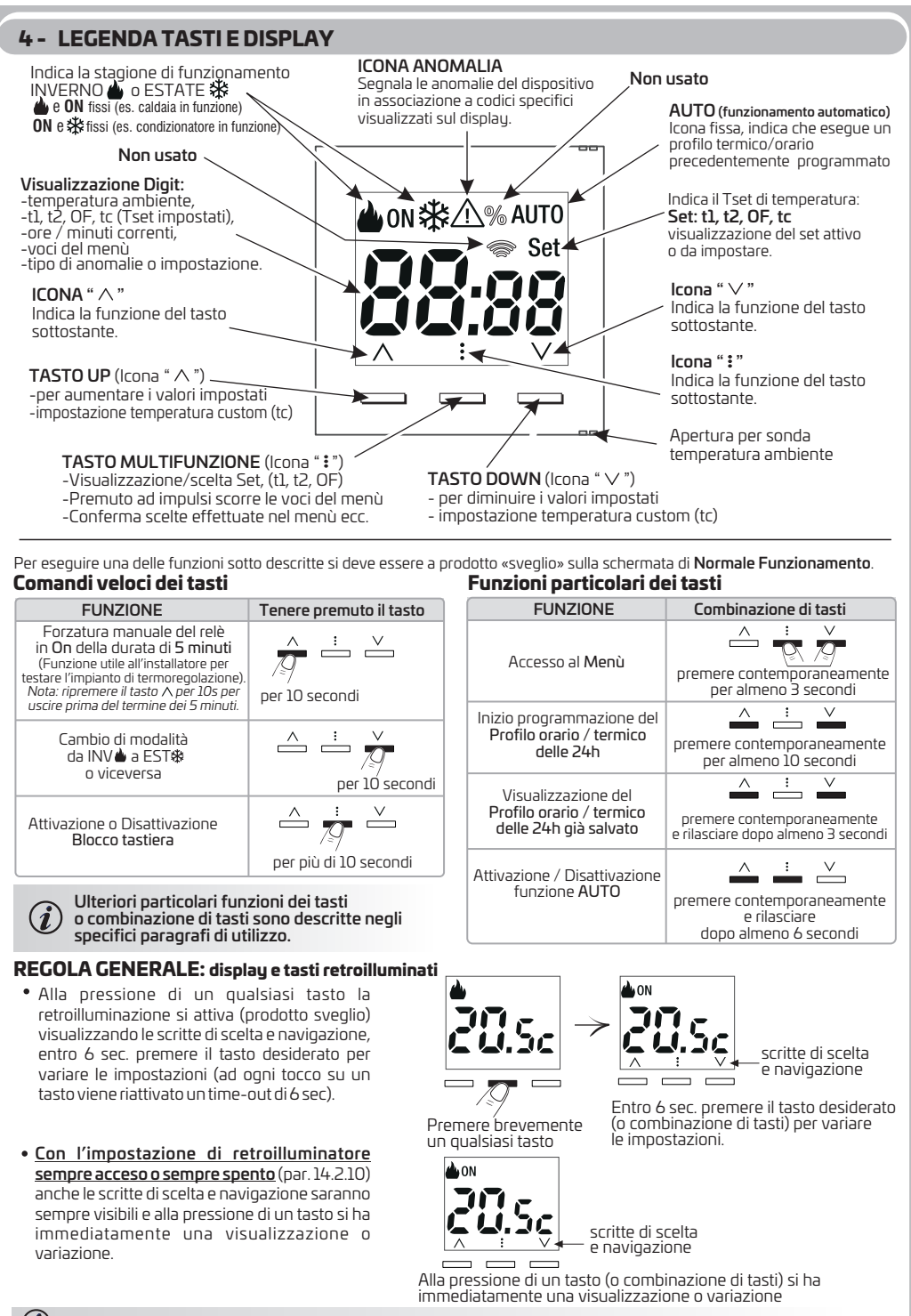

Ulteriori visualizzazioni del display sono descritte negli specifici paragrafi di utilizzo.

### **5 - PRIMA ACCENSIONE**

Al primo inserimento della tensione di rete, il dispositivo eseque un lamp-test accendendo tutti i segmenti del display visualizzando per qualche secondo la schermata modello e la versione del software del installato. Successivamente il display chiede l 'inserimento di ora e minuti correnti; una volta confermati verrà richiesto l'inserimento di anno-mese-giorno.

Premere i tasti  $\wedge\vee$  per modificare i valori (premuti a impulsi si aumenta o si diminuisce di un unità, la pressione prolungata attiva lo scorrimento rapido). Per confermare i valori inseriti premere il tasto .

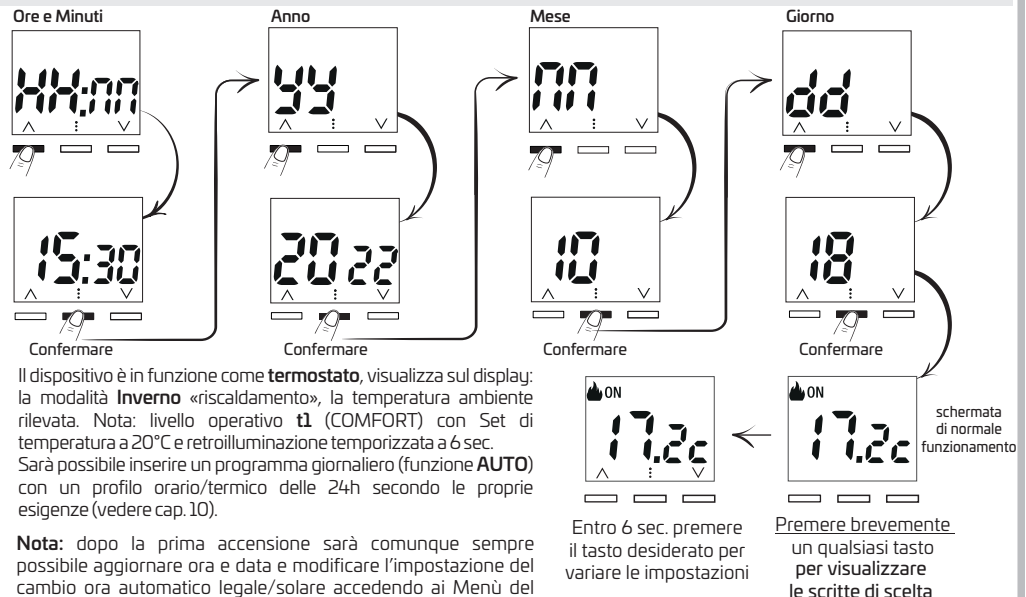

### **6 - NORMALE FUNZIONAMENTO**

cronotermostato (vedere cap. 14).

In normale funzionamento il dispositivo visualizza la temperatura ambiente rilevata.

Eventuale scritta AUTO accesa fissa indica il funzionamento automatico con profilo orario/termico delle 24h impostato precedentemente (vedere cap. 10), il display visualizza in modo alternato la temperatura ambiente rilevata e orario corrente. Se invece il display visualizza in modo alternato la temperatura ambiente rilevata e orario corrente ma non è presente la scritta AUTOindica che è stato sospeso il funzionamento automatico.

*Se present eventual allarmi o anomalie si visualizzerà un codice prima della lettura della temperatura ambiente i i (esempio E0) vedere cap. 15).*

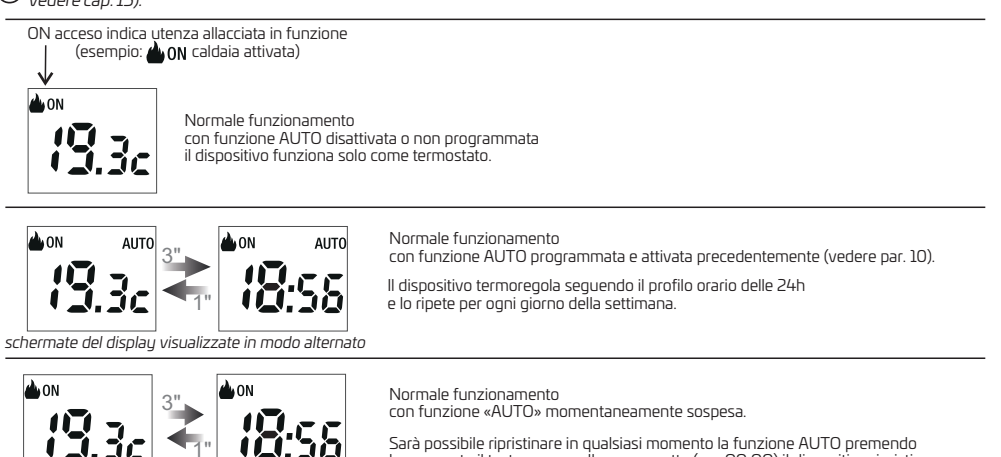

*schermate del display visualizzate in modo alternato*

6

brevemente il tasto oppure alla mezzanotte (ore OO:OO) il dispositivo ripristina automaticamente la funzione AUTO (vedere cap. 8 e par. 12.1)

e navigazione

# **7 - VISUALIZZAZIONE O SCELTA DEL LIVELLO DI TEMPERATURA e IMPOSTAZIONE SET**

In normale funzionamento del dispositivo, premere il tasto  $\colon$  per visualizzare il livello corrente operativo alternato al relativo valore di Set di temperatura impostato. Nota: nel caso fosse attivo il funzionamento to (temperatura custom) viene disattivato.

Premendo ad impulsi il tasto  $\pm$  si visualizzano a rotazione i livelli t1, t2, OF; selezionato il livello desiderato, entro 6 sec. premere il tasto  $\wedge$  o  $\vee$  se si desidera modificare anche il valore di Set di temperatura impostato; dopo 6 sec. senza premere nessun tasto la modifica verrà salvata in automatico e il dispositivo ritorna in normale funzionamento.

L'impostazione risulterà permanente fino a quando si deciderà di scegliere un altro livello t1 o t2 o OF o impostare una temperatura custom (tc), oppure attivare il profilo termico/orario precedentemente programmato «AUTO» (vedere cap. 12).

#### **IMPORTANTE! con funzione AUTO attivata:**

-vedere cap. 13 per la «Variazione del valore di temperatura di Set del livello corrente con funzione AUTO attiva»

Scelta di un diverso livello di Set temperatura da quello corrente con funzione AUTO attiva: quest'ultimo avrà una durata temporanea e alla successiva **mezzanotte** il dispositivo riattiverà la modalità automatica (AUTO) seguendo il profilo orario/termico precedentemente programmato. Nota:per riattivare il funzionamento AUTO e uscire dal livello impostato , premere il tasto prima della successiva mezzanotte (vedere par. 12.1).

*Esempio: Normale funzionamento ( dispositivo in modalità Inverno) con funzione AUTO disattivata*

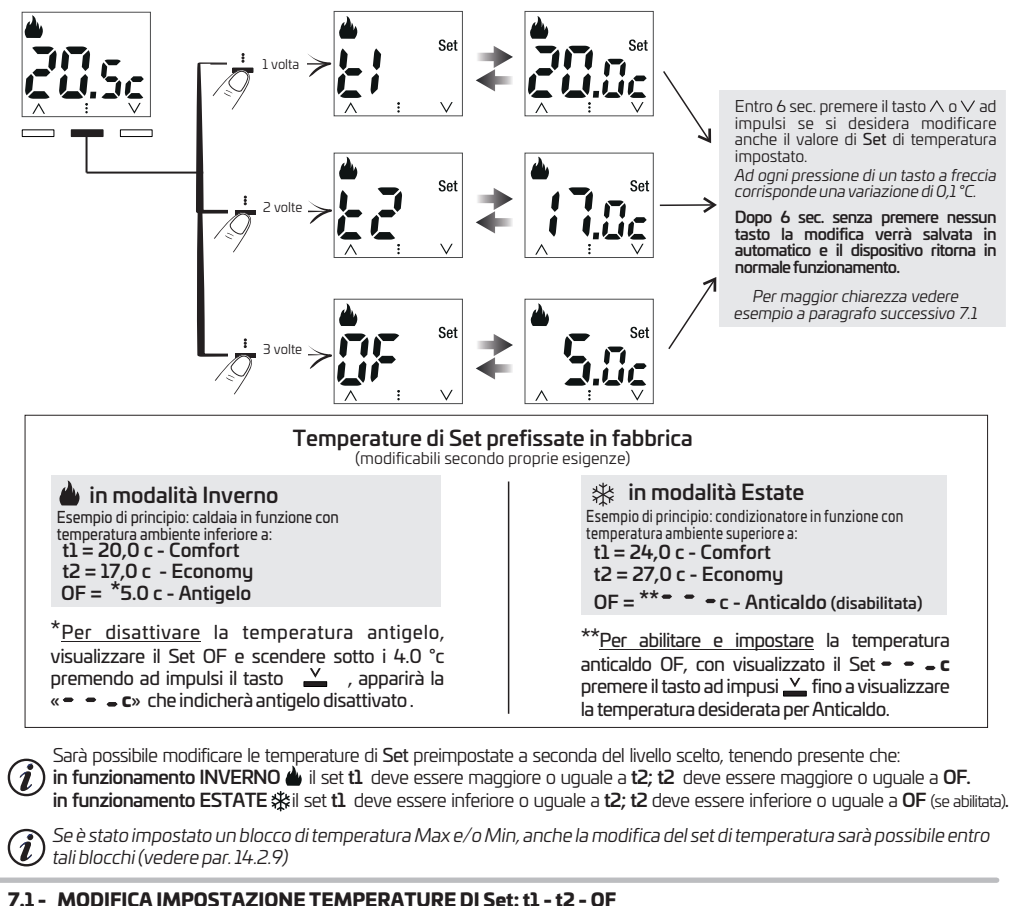

Esempio: con dispositivo in normale funzionamento e stagione attiva inverno, di seguito nelle figure viene modificato il Set t1 (Comfort) da valore di default 20°c a 21.5°c.

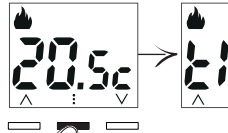

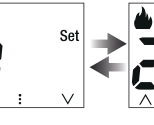

esempio: valore di default

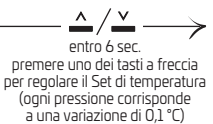

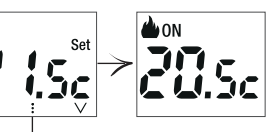

Salvataggio automatico dopo 6 sec. dall'ultima pressione di un tasto <sup>7</sup>

## **8 - FUNZIONAMENTO CON TEMPERATURA CUSTOM - tc**

In qualsiasi momento sarà possibile passare ad una impostazione di Set definita tc «Temperatura Custom», nella quale l'utente può impostare un valore desiderato di Set di temperatura diverso da t1, t2, OF.

Dalla schermata di normale funzionamento del dispositivo (sveglio) premere il tasto  $\wedge$  o  $\vee$  per visualizzare il livello e la temperatura di Set in quel momento attivo: **t1** o **t2** o **OF** (oppure **tc** se precedentemente impostata), **premendo di nuovo** un tasto  $\wedge$  o  $\vee$  sarà possibile impostare un diverso valore di Set di temperatura, entrando in modalità temperatura Custom (tc). l'icona **AUTO** se accesa verrà SPENTA.

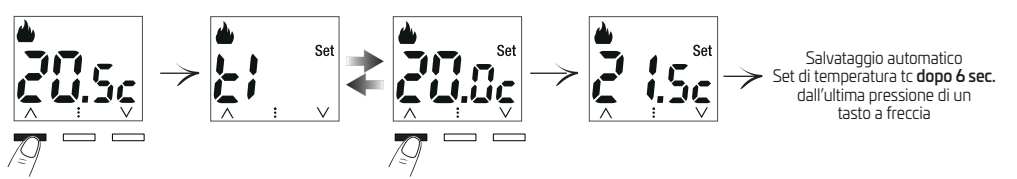

Ad ogni pressione di uno dei tasti  $\land\lor$  corrisponde una variazione di 0,1°C che diventerà di 0,5°C se si continua a premere ad impulsi. Dopo 6 sec. dall'ultima pressione di un tasto  $\wedge$   $\vee$  il Set di temperatura  $t\mathsf{c}$  verrà automaticamente salvato.

*Se è stato impostato nel ermostato un blocco di temperatura Max e/o Min per la stagione corrente, anche menù del cronot la modifica del Set di temperatura Custom sarà possibile entro tali blocchi (vedere par. 10.2.4).*

 $(\hat{i})$  Non sarà possibile attivare e impostare una temperatura **tc** partendo dal **set OF** di**sattivato.** 

**Per visualizzare** il Set di temperatura Custom (tc) premere brevemente un tasto a freccia

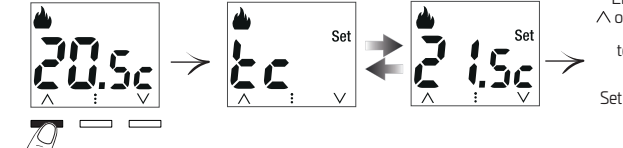

Entro 6sec. premere il tasto  $\wedge$  o  $\vee$  se si desidera modificare anche il valore di Set di temperatura tc impostato.

Salvataggio automatico Set di temperatura tc dopo 6 sec. dall'ultima pressione di un tasto a freccia

IMPORTANTE: la funzione di temperatura Custom (tc) avrà una *durata PERMANENTE* se NON era attiva la funzione AUTOal momento della sua impostazione.

Per uscire dalla modalità permanente di funzionamento Custom, selezionare premendo il tasto: un altro livello desiderato t1 o t2 o OF.

Se era attiva la modalità AUTO prima di impostare il set di temperatura Custom (tc), quest'ultima avrà una durata TEMPORANEA; e alla successiva mezzanotteil dispositivo riattiverà la modalità automatica (**AUTO**) con il profilo termico precedentemente

Nota: per riattivare il funzionamento AUTO e uscire dalla temperatura AUTO Custom (tc) prima della successiva mezzanotte, premere il tasto : sarà caricato immediatamente il livello di temperatura previsto dal profilo termico per l'ora corrente e l'icona **AUTO** tornerà accesa fissa.

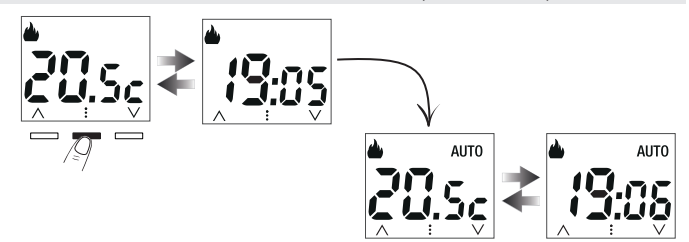

### **9 - BLOCCO TASTIERA**

La funzione "Blocco tastiera" permette all'utente di bloccare le funzionalità accessibili tramite i pulsanti del cronotermostato, al fine di evitare sabotaggi e sprogrammazioni indesiderate da personale non autorizzato.

Dal normale funzionamento, tenendo premuto per più di 10 secondi il tasto  $\stackrel{\bullet}{*}$  si attiverà il blocco tastiera. Ripetere l'operazione per sbloccare la tastiera. Con tastiera bloccata, alla pressione di uno dei tasti, verrà visualizzata per pochi secondi la scritta lampeggiante  $\Lambda$ ,  $\ \Omega$ ,  $\ \Omega$ 

Con la funzione di blocco tastiera attivata il display mostrerà la schermata di Normale funzionamento ed eventuali codici di allarmi e anomalie.

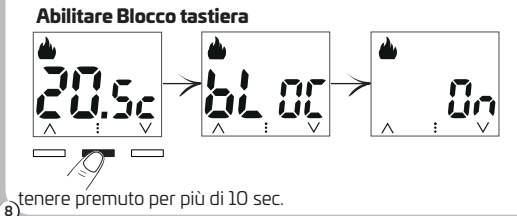

### **Disabilitare Blocco tastiera**

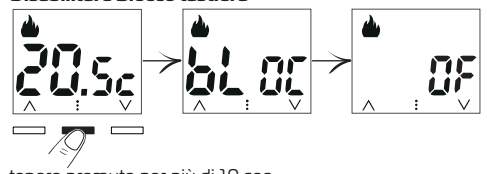

tenere premuto per più di 10 sec.

# **10 - PROGRAMMAZIONE DEL PROFILO ORARIO/TERMICO GIORNALIERO**

Il cronotermostato con profilo orario/termico **programmato e attivato** (funzione AUTO), permette dei cambi orari con i Set di temperatura (livelli) desiderati che si ripeteranno tutti i giorni (programma giornaliero) <u>uno per la stagione VI **inverno** e</u> uno per la stagione  $\frac{1}{N}$  **Estate.** Saranno possibili un massimo di 8 cambi nel profilo orario nelle 24h giornaliere legate ai 3 livelli di Set: t1 (comfort), t2 (economy), OF

Nel grafico sotto è rappresentato un esempio «tipo» di programmazione profilo orario/termico personalizzato nelle 24h, con n° 8 cambi di livello per la stagione Inverno.

**t1** = dalle h 06:30 alle h 08:30 1°cambio - 2°cambio **t2** = dalle h 08:30 alle h 12:00 6°cambio **t2** = dalle h 16:30 alle h 18:30 3° cambio **t1** = dalle h 12:00 alle h 14:00 7° cambio **t1** = dalle h 18:30 alle h 22:00  $4^{\circ}$ cambio  $t2 =$  dalle h  $14:00$  alle h  $16:00$   $8^{\circ}$ cambio  $OF =$  dalle h  $22:00$  alle h  $06:30$ 5°cambio **t1** = dalle h 16:00 alle h 16:30

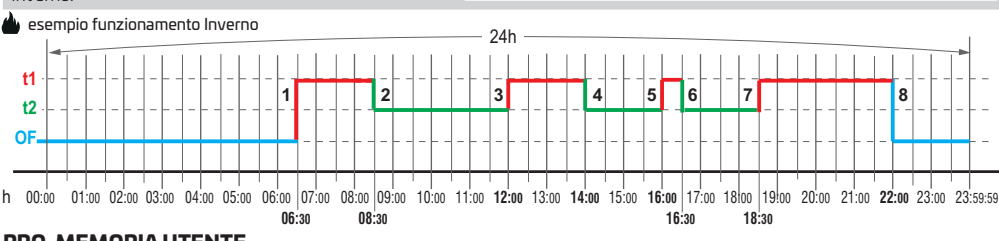

#### **PRO-MEMORIA UTENTE**

Per programmare un profilo termico nelle 24h, si consiglia all'utente di scriverlo nel grafico vuoto sottostante per poterlo memorizzare nel dispositivo correttamente e con più facilità. Sarà possibile scegliere qualunque ora e minuti per iniziare la registrazione (risoluzione minima impostabile 1 minuto: esempio h10:16).

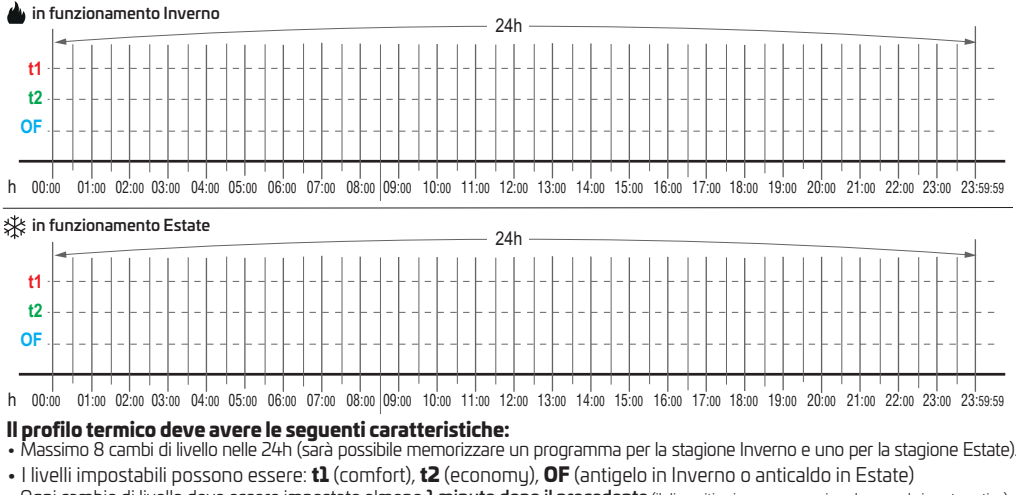

- Ogni cambio di livello deve essere impostato almeno 1 minuto dopo il precedente (il dispositivo in programmazione lo prevede in automatico).
- Gli interventi (cambi) successivi al primo non potranno avere un orario antecedente a quello dell'intervento precedente (il tasto والثامة  $V$ non comporterà nessuna modifica).
- $\bullet$ L'orario degli interventi (cambi) non potrà essere impostato successivamente alle h23:59 (il tasto  $\wedge$  non comporterà nessuna modifica).
- Se l'orario di un intervento (cambio) viene impostato alle h23:59, non sarà possibile inserire ulteriori interventi anche se disponibili.
- •L'ultimo livello inserito verrà mantenuto fino alle h23:59 e il giorno successivo fino al 1°intervento (cambio livello) impostato.

Quando vengono inseriti 8 cambi completi, il sistema passa automaticamente alla fine della procedura guidata di inserimento con conseguente salvataggio dei cambi inseriti (e cancellazione di quelli non inseriti).

### La procedura guidata di inserimento termina, mostrando la scritta **END**, in uno dei seguenti casi:

- Dopo aver inserito completamente 8 interventi (cambi di livello).
- $\bullet$ Premendo per almeno 3 secondi il tasto  $\dot{\bullet}$  dopo aver inserito almeno l'orario di un cambio di livello e comunque nel caso si voglia inserire un numero di cambi inferiore a n° 8.
- Sono passati 30 sec. dall'ultima pressione di un tasto qualsiasi (time-out).
- Nota: nel caso si esca dalla procedura guidata per time-out senza aver confermato con il tasto  $\colon$ il cambio di set in fase di impostazione, quest'ultimo intervento non sarà memorizzato.

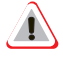

### **IMPORTANTE!**

MODIFICARE UN PROFILO: NON è possibile modificare in alcun modo un profilo orario/termico, occorre programmare un nuovo profilo che sovrascriverà il precedente.

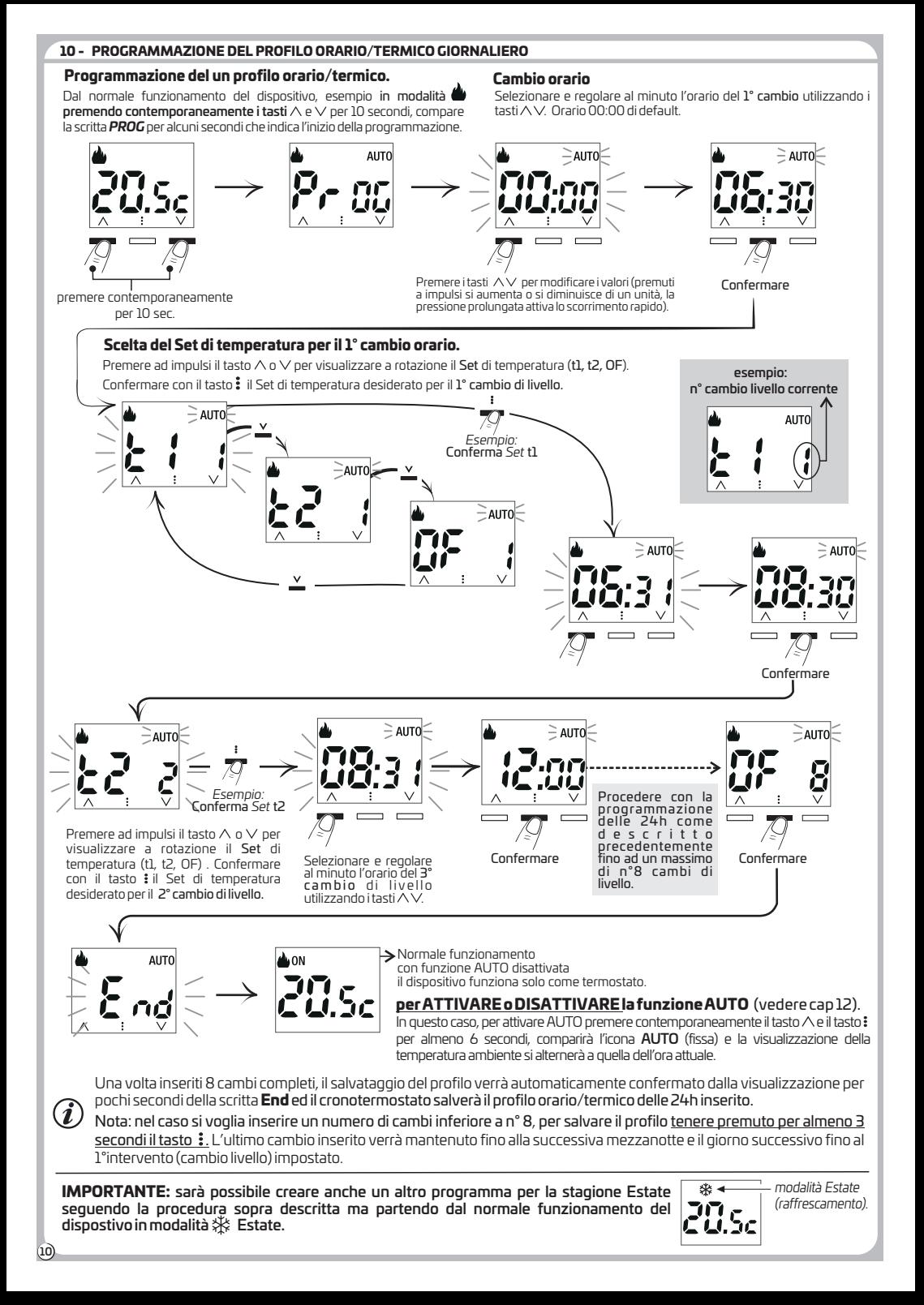

# **11 - VISUALIZZAZIONE DEL PROFILO ORARIO/TERMICO PROGRAMMATO**

In normale funzionamento del dispositivo, premere contemporaneamente i tasti  $\wedge$  e $\vee$  per almeno 3 sec. (e non più di 10 sec.) e rilasciare i tasti,

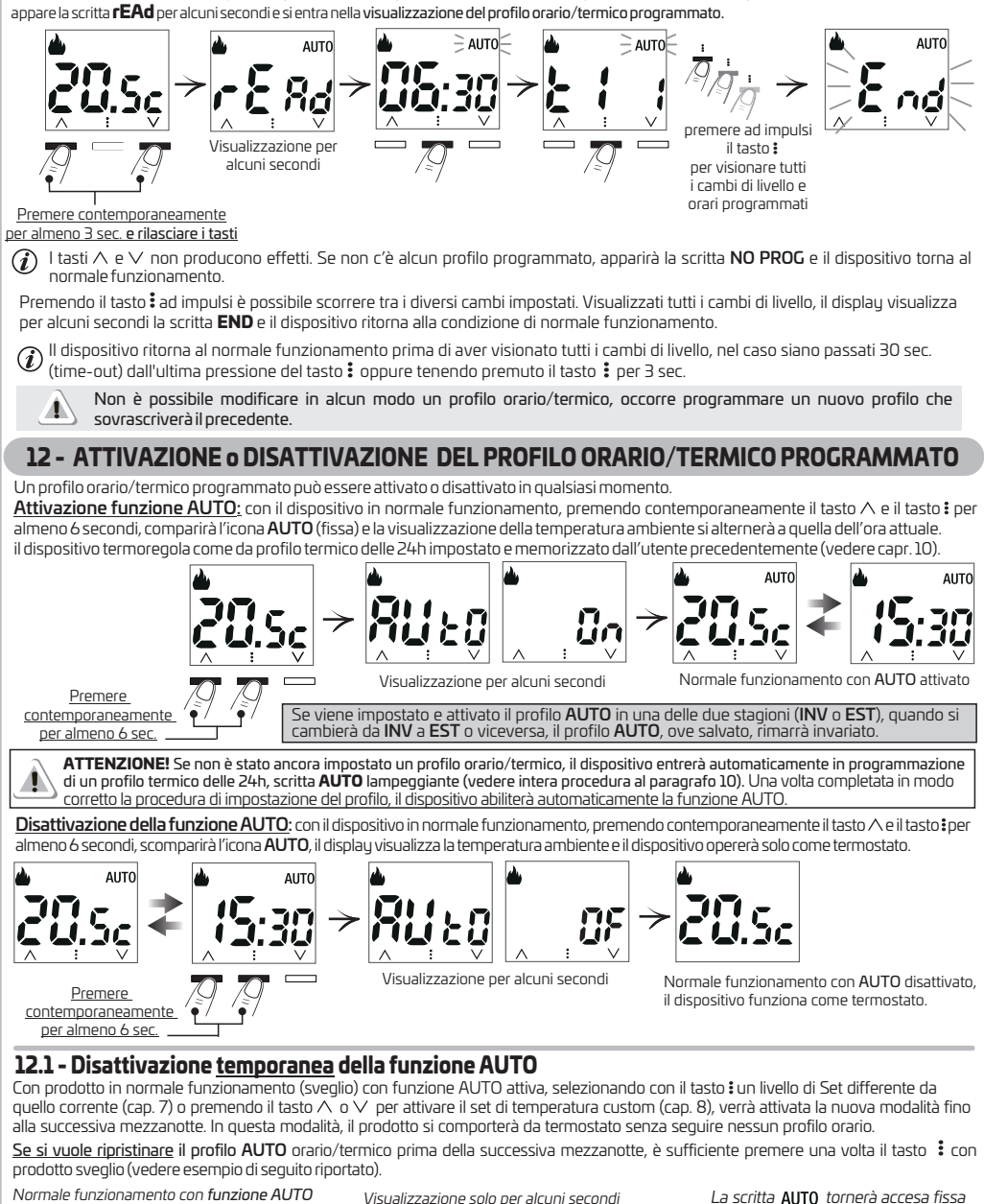

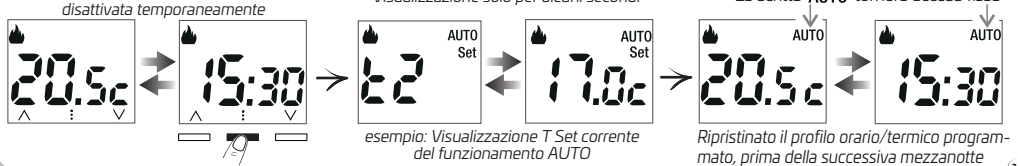

11

# **13 - VARIAZIONE TEMPERATURA DI CON MODALITÀ AUTO ATTIVA SET CORRENTE**

**Con il cronotermostato in modalità «AUTO» attiva**, sarà possibile in qualsiasi momento cambiare il valore di temperatura di Set, del livello (t1 o t2 o OF) in quel momento operativo, e la variazione verrà memorizzata in modo permanente.

Con dispositivo (sveglio) in funzionamento **AUTO**, premere brevemente il tasto: per visualizzare il livello e il Set di temperatura in quel determinato momento operativo (come previsto dal profilo orario/termico memorizzato), premendo il tasto  $\wedge$  o  $\vee$  modificare il valore di Set di temperatura desiderato. Dopo secondi dall'ultima pressione del tasto il nuovo valore verrà memorizzato e sarà 6 operativo in tutte le fascie orarie di quel determinato livello.

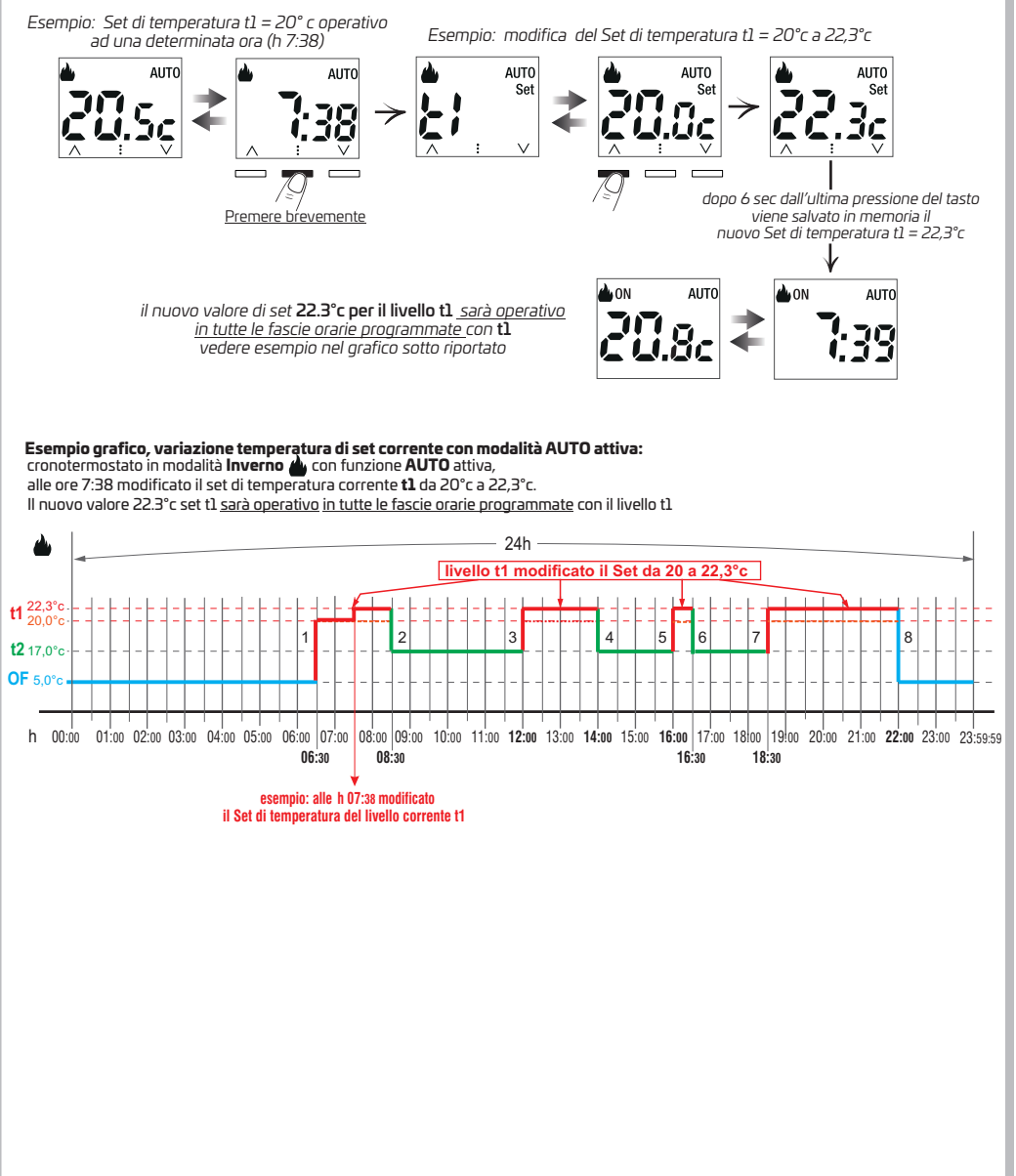

 $(12)$ 

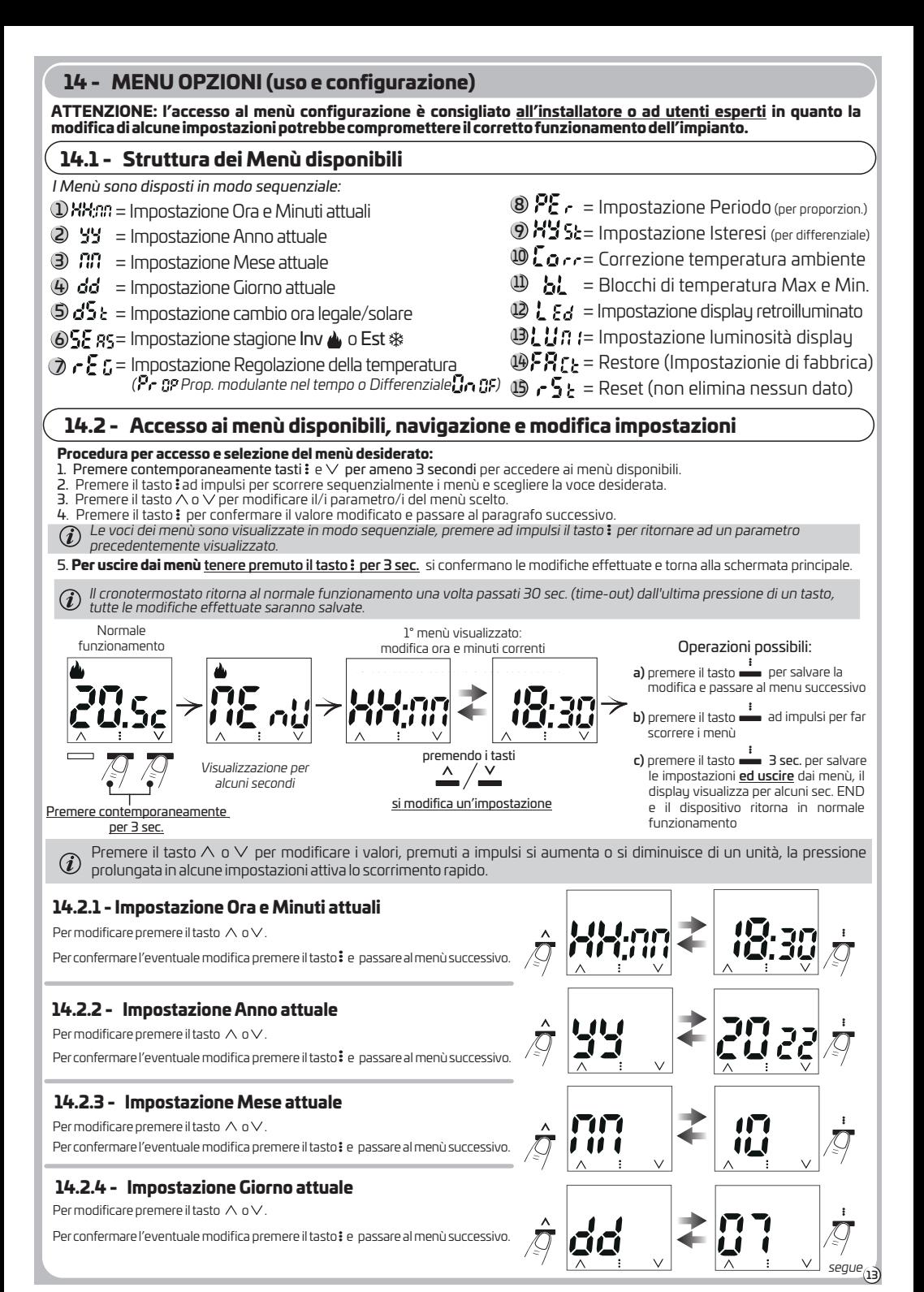

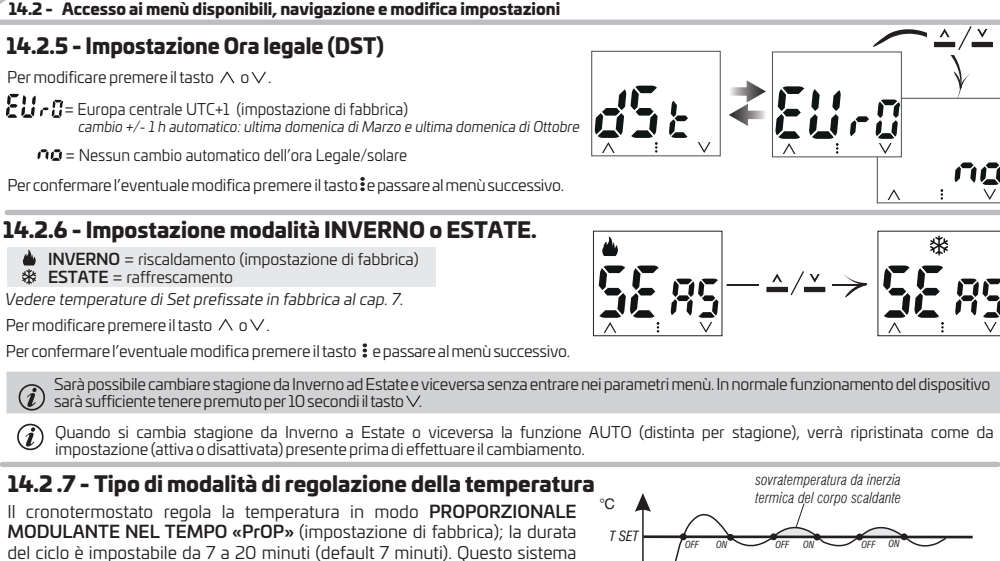

del ciclo è impostabile da 7 a 20 minuti (default 7 minuti). Questo sistema permette di mantenere più stabile la temperatura desiderata, aumentando la sensazione di comfort per l'utente e risparmiando sui consumi energetici.

*Si consiglia un ciclo lungo per impianti con inerzia termica alta (radiatori in ghisa, impianti a pavimento) ed un ciclo breve per impianti con inerzia termica bassa (fan- coil).*

In alternativa al proporzionale modulante nel tempo è possibile regolare la temperatura in modo DIFFERENZIALE TERMICO ON/OFF con valore del differenziale termico «Isteresi» prefissato in fabbrica a 0,3 °C. Nota: valori impostabili da  $0.2 \degree$ C a  $1.5 \degree$ C.

*Il valore dell'isteresi deve essere impostato in base all'inerzia termica dell'impianto: si consiglia un valore basso per impianti con radiatori (es. in*

*ghisa) ed un valore alto per impianti con Fan coil.*

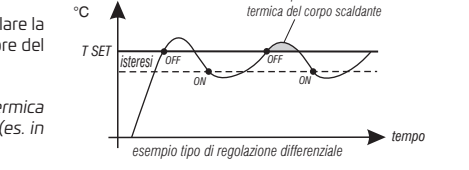

*esempio tipo di regolazione proporzionale modulante*

È possibile selezionare la modalità di regolazione della temperatura tra funzionamento **Proporzionale modulante «PrOP»** (impostazione di fabbrica) o Differenziale termico « On OF ».

Utilizzando i tasti  $\wedge\vee$ , selezionare la modalità desiderata di regolazione della temperatura. Eseguita la scelta premere il tasto: per confermare e visualizzare la schermata per l'impostazione del PERIODO se si è scelto PrOP oppure per l'impostazione dell'ISTERESI se si è scelto On OF.

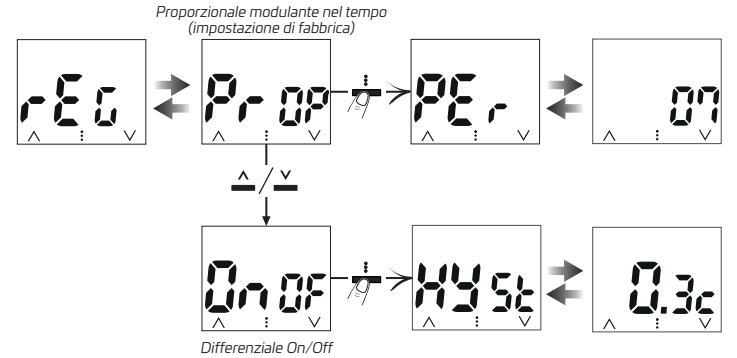

#### **Impostazione Periodo**

*sovratemperatura da inerzia*

*tempo*

Nel caso di termoregolazione proporzionaleèpossibileimpostarei tempidiregolazioneda7a20 minuti usando itasti∧∨ (default7). Confermare con il tasto : e passare al menù successivo.

#### **Impostazione Isteresi**

Nel caso di termoregolazione Differenziale OnOF è possibile impostare l'isteresi di regolazione da0.2°C a 1.5°Cusandoitasti (default 0.3 °C).

Confermareconiltasto : e passare al menù successivo.

### **1 Correzione lettura della temperatura ambiente 4.2 .8 -**

Se per qualsiasi motivo il cronotermostato viene installato in una posizione in cui la temperatura ambiente misurata può essere influenzata da condizioni particolari (es. il muro perimetrale che in inverno è mediamente più freddo e in estate più caldo del resto dell'abitazione), sarà possibile correggere manualmente la temperatura ambiente come da procedura seguente.

Regolare il valore da -6°C a +6°C con step di 0,1°C (default 0,0°C) premendo ad impulsi il tasto  $\Lambda$  n  $\vee$ 

 $\hat{p}_1$ Confermare con il tasto  $\ddot{\bm{z}}$  per salvare l'impostazione e passare al menù successivo.

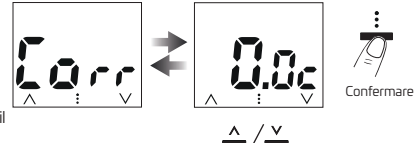

#### **14.2 - Accesso ai menù disponibili, navigazione e modifica impostazioni**

### **14.2.9 - Blocco del Set di temperatura MAX e MIN (modalità Inverno ed Estate)**

*In alcuni casi particolari di installazione del , ad esempio in edifici pubblici, alberghi, ecc., potrebbe essere utile limitare i Set di temperatura dispositivo massima e/o minima, in modo da evitare impostazioni errate da parte di personale non autorizzato (risparmio energetico).* È possibile limitare (bloccare) il valore massimo, minimo o entrambi, della temperatura impostabile sul dispositivo. La limitazione può essere applicata sia alla stagione **Inverno** che alla stagione **Estate** in modo distinto.

In modo sequenziale è possibile impostare i blocchi di temperatura per la modalità **Inverno d**e e/o per la modalità **Estate #:** Se non sono presenti blocchi già inseriti, il display visualizza i campi vuoti:  $\bullet \bullet \bullet$ .

• Premendo a impulsi il tasto  $\wedge$ o $\vee$ , impostare di volta in volta i valori di temperatura dei blocchi desiderati.

•Al termine di ogni impostazione premere il tasto per confermare e passare alla voce del blocco successivo.

Premendo il tasto  $\frac{2}{3}$  ad impulsi si passa da una voce all'altra.

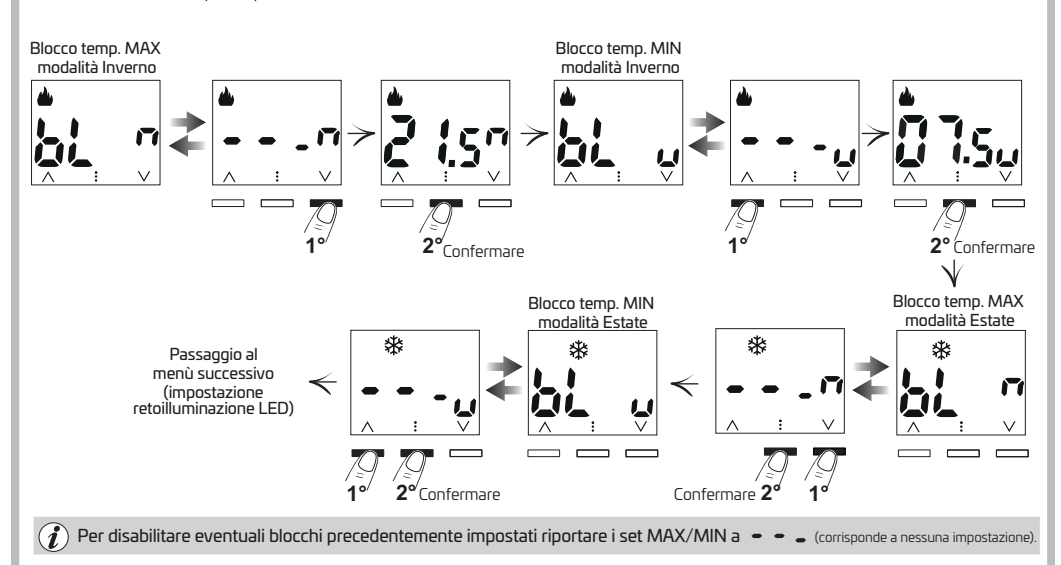

Regola generale:

All'inserimento dei blocchi di temperatura Max/Min, i Set di temperatura, se necessario, verranno livellati a tali blocchi. Per tutte le temperature di Set varrà la seguente regola:

 $INVERNO$  ( $\triangleq$ ) = t1 maggiore/uguale di t2; t2 maggiore/uguale di OF

ESTATE ( $\frac{4}{3}$ ) = t1 minore/uguale di t2; t2 minore/uguale di OF (se abilitato).

Durante il funzionamento del cronotermostato. l'utente non potrà impostare un Set superiore o inferiore ai blocchi MAX e MIN inseriti.

### **14.2.10 a - Impostazioni della retroilluminazione LED del display**

Questo menù «**LEd**» consente di impostare secondo le proprie esigenze la retroilluminazione del display: temporizzata a 6 sec. (impostazione di fabbrica); sempre spenta (OF); sempre accesa (On); oppure dopo 6 sec. l'intensità dei LED si abbassa automaticamente (LO).

Premere ad impulsi il tasto  $\wedge$ o $\vee$  per scegliere in modo sequenziale la voce desiderata.

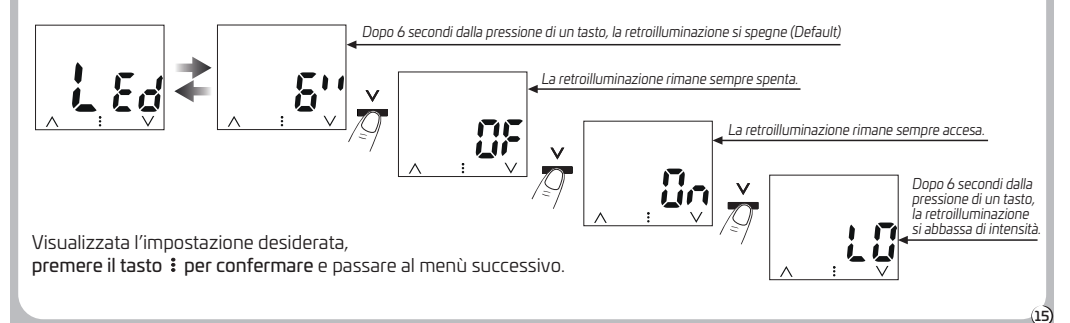

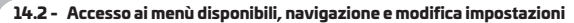

### **14.2.11 - Impostazione luminosità della retroilluminazione display**

Il menù «**Lumi**» consente di regolare l'intensità della retroilluminazione del display con valori da min. La max 10 (default 7).

Con i tasto  $\wedge$ o  $\vee$  selezionare il livello desiderato. Ad ogni selezione sarà visibile la variazione di luminosità ottenuta. Premere il tasto  $\colon$  per confermare e passare al menù successivo.

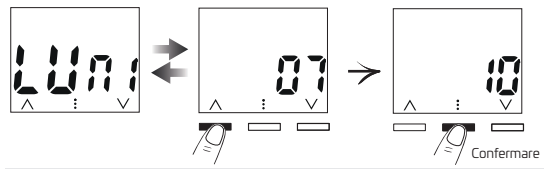

 $!$  ATTENZIONE ! Se nel menù precedente è stato impostato  $l$ ,  $5.4$  $\rightarrow$   $1.55$  scorrendo i menù, NON verrà visualizzato il menù «Lumi»Impostazione luminosità della retroilluminazione display.

## **14.2 ipristino .12 - RESTORE «FACt» (R impostazioni di fabbrica)**

IMPORTANTE! L'operazione di RESTORE (ripristino impostazione di fabbrica) è consigliata all'installatore o ad utenti esperti in quanto, con questa operazione, molte impostazioni precedentemente eseguite, secondo la tipologia del proprio impianto, verranno perse (vedere capitolo 3 - IMPOSTAZIONI DI FABBRICA).

Il display proporrà la scelta tra NON effettuare il Restore «no» o effettuare il Restore «YES» riportando il prodotto alle impostazioni di fabbrica. Per scegliere l'opzione desiderata premere il tasto  $\wedge$  o  $\vee$ , quindi premere il tasto: per confermare.

Confermando **no** si passa al menù successivo «**rSt**».

Confermando YES il dispositivo ripristina le impostazione di fabbrica e in seguito si dispone in normale funzionamento in modalità INVERNO, operativo solo come termostato. Sarà necessario tramite l'accesso ai menù impostare ora e data corrente ecc., e se desiderato, creare ed attivare un nuovo programma AUTO per il profilo orario/termico delle 24h (programma giornaliero).

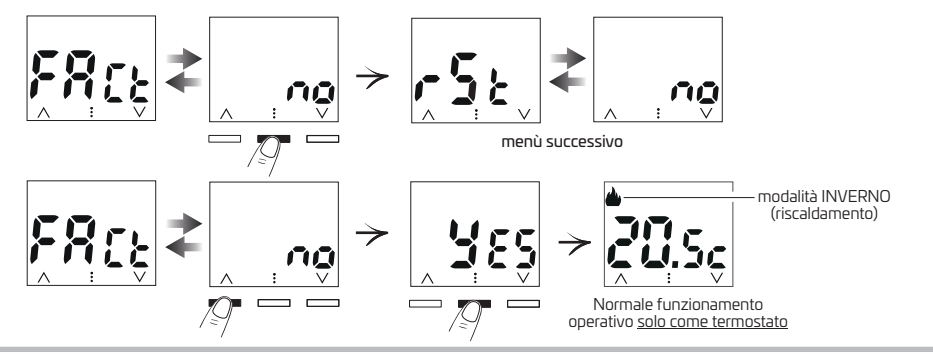

### **14.2.13 - RESET (non elimina nessuna impostazione)**

Nel caso in cui il dispositivo presentasse mal funzionamenti, visualizzazioni errate o altre situazioni non corrette, effettuare un Reset. Il dispositivo riprenderà il normale funzionamento senza cancellare nessuna impostazione precedente.

Il display proporrà la scelta tra NON effettuare il Reset « no » o « YES » effettuare il Reset.

Per scegliere la voce desiderata utilizzare il tasto  $\wedge$  o  $\vee$ , quindi premere il tasto: per confermare.

Confermando **no** si ritorna al 1°menù (cambio ora e minuti correnti)**. Nota:** per uscire dai menù tenere premuto il tasto : per 3 secondi. Confermando YES il dispositivo effettua un reset senza cancellare nessuna impostazione e in seguito si dispone in normale funzionamento nella stessa condizione in cui era prima di effeture il Reset.

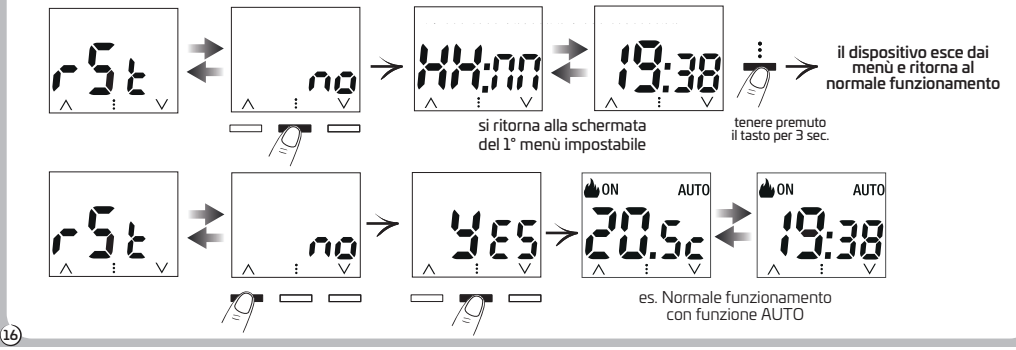

### **15 - VISUALIZZAZIONE ANOMALIE**

Le segnalazioni di eventuali allarmi o anomalie appaiono sul display mostrando il simbolo  $\Delta$ e il codice **EX** dove X identifica la tipologia di allarme. Se vi sono presenti più segnalazioni, ad ogni pressione di un tasto vengono visualizzate in successione ogni 3 secondi.

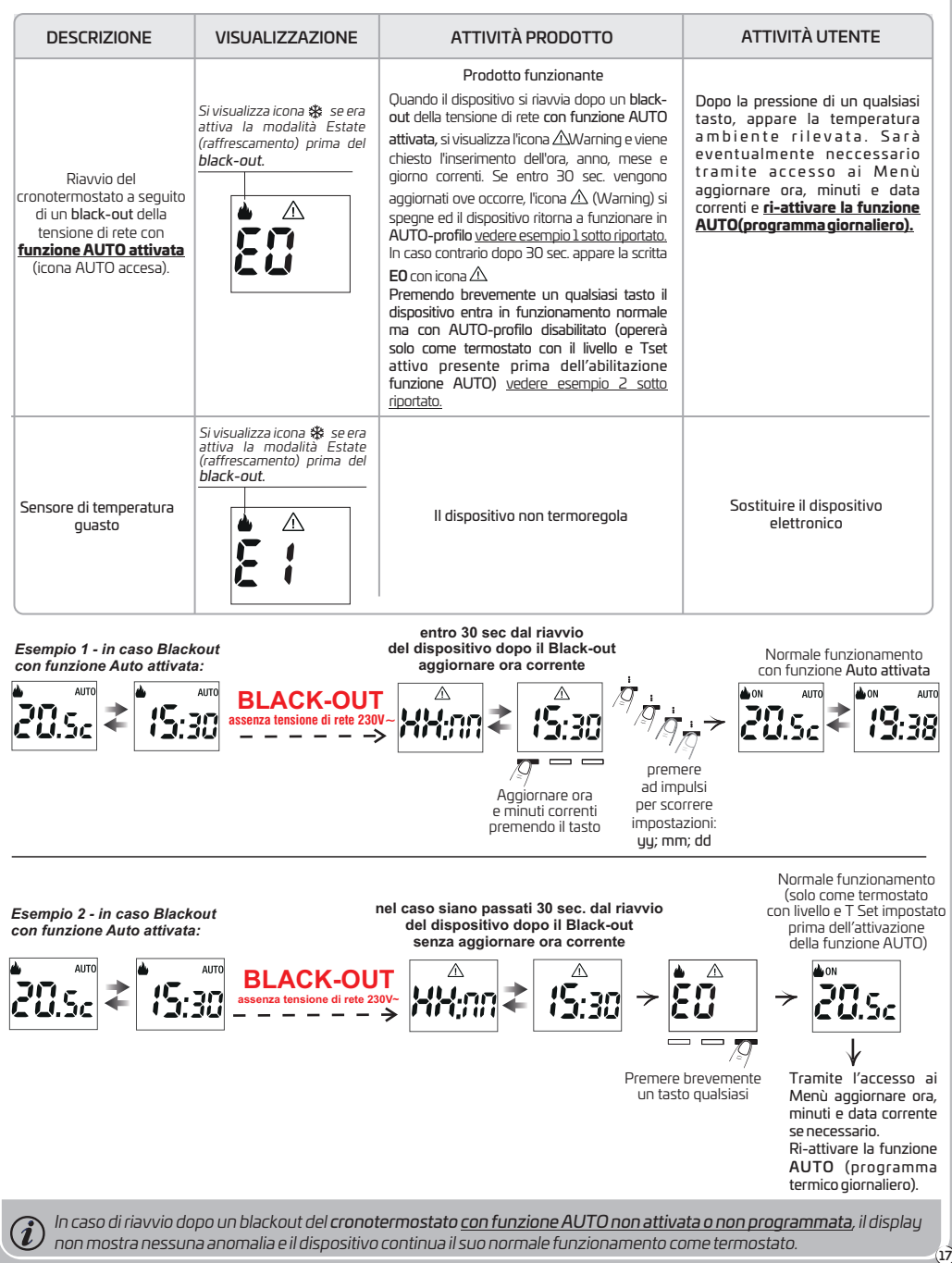

### **1 EVENTUALI INCONVENIENTI E SOLUZIONI 6 -**

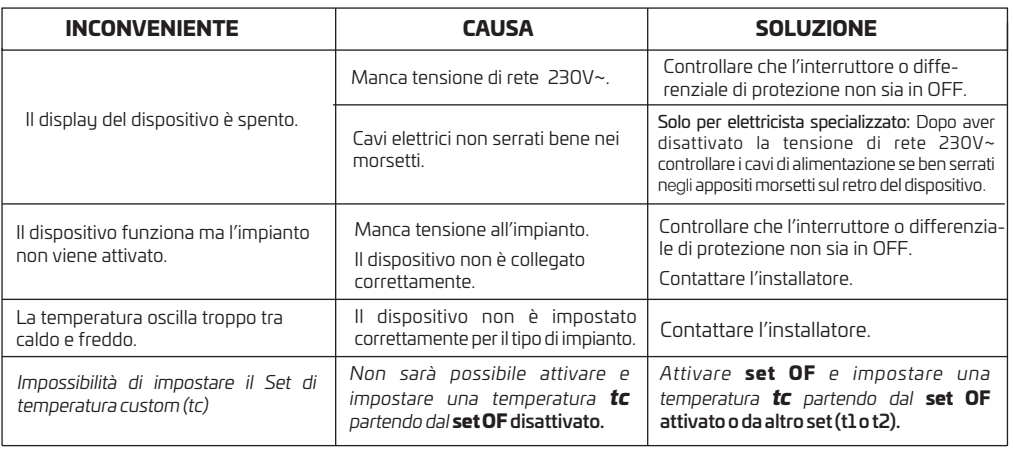

#### **SMALTIMENTO DI VECCHI APPARECCHI ELETTRICI ED ELETTRONICI**

Questo simbolo sul prodotto o sul suo imballo indica che questo prodotto non può essere trattato come rifiuto domestico. Al contrario, dovrà essere portato ad un punto di raccolta determinato per il riciclaggio degli apparecchi elettrici ed elettronici, come ad esempio:

- punti vendita, nel caso si acquisti un prodotto nuovo simile a quello da smaltire;

- punti di raccolta locali (centri di raccolta rifiuti, centri locali di riciclaggio, ecc...).

AssicurandoVi che il prodotto sia smaltito correttamente, aiuterete a prevenire potenziali conseguenze negative per l'ambiente e la salute, che potrebbero essere causate da un inadeguato smaltimento di questo prodotto.

Il riciclaggio dei materiali aiuterà a conservare le risorse naturali.

18

凰

Per informazioni più dettagliate riguardo il riciclaggio di questo prodotto, contattate per cortesia il Vs. ufficio locale, il Vs. servizio di smaltimento rifiuti domestici o il negozio dove avete acquistato questo prodotto.

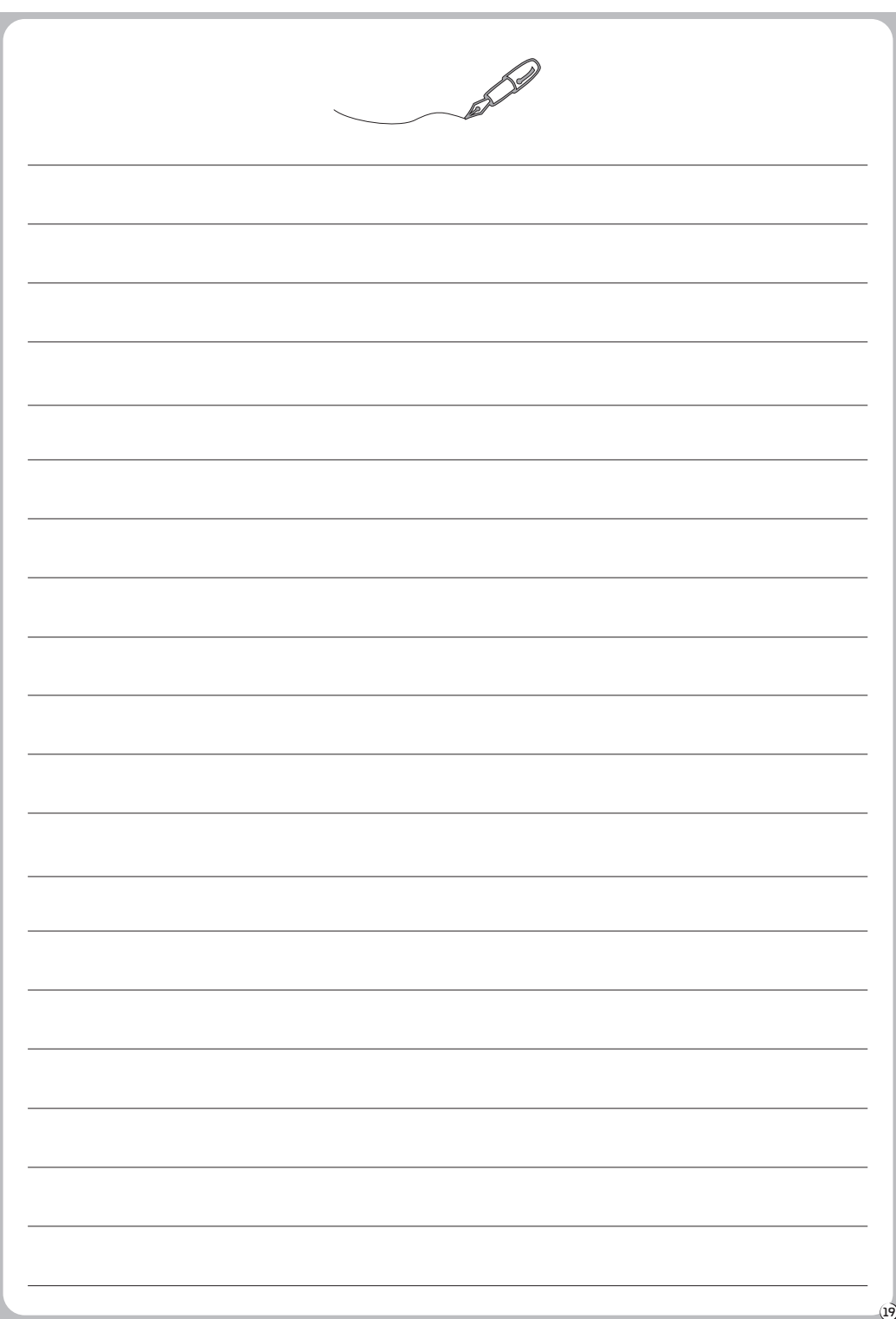

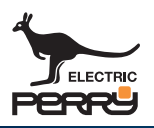

**PERRY ELECTRIC Srl - Via Milanese, 11 - 22070 VENIANO (Como) ITALY - www.perry.it**